## 20875 Software Engineering

## Tutorial 2 – errata

• Question 3. The simplest way to solve the exercise is to look for strings that could be a password in the executable file itself. As a (much harder but) more systematic alternative, we can analyse the disassembly of its code. The output of objdump -M intel -d secret gives us the following for the main function:

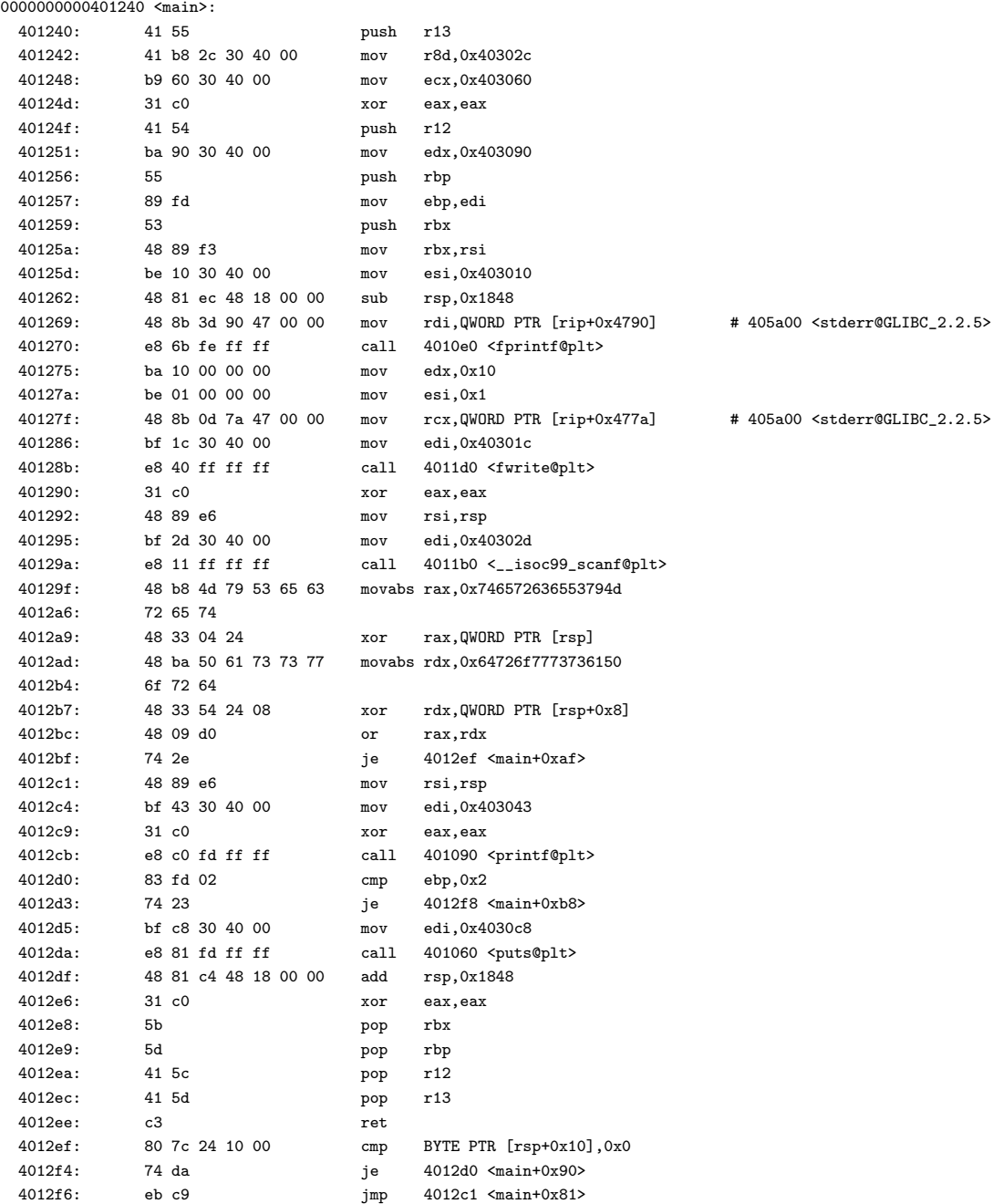

As suggested by a student in class, the comparison of the user's input with the hidden password is performed just after the call to scanf() using the xor instructions:

40129a: e8 11 ff ff ff call 4011b0 <\_\_isoc99\_scanf@plt> 40129f: 48 b8 4d 79 53 65 63 movabs rax,0x746572636553794d 4012a6: 72 65 74 4012a9: 48 33 04 24 xor rax,QWORD PTR [rsp] 4012ad: 48 ba 50 61 73 73 77 movabs rdx,0x64726f7773736150 4012b4: 6f 72 64 4012b7: 48 33 54 24 08 xor rdx,QWORD PTR [rsp+0x8] 4012bc: 48 09 d0 or rax,rdx 4012bf: 74 2e je 4012ef <main+0xaf> ... 4012ef: 80 7c 24 10 00 cmp BYTE PTR [rsp+0x10],0x0 # <-- <main+0xaf> 4012f4: 74 da je 4012d0 <main+0x90>

First, movabs rax,0x746572636553794d moves the hexadecimal value 0x746572636553794d into the register rax (movabs is a synonym for mov). Since we are on a little-endian ISA, that value corresponds to the bytes 0x4d, 0x79, 0x53, 0x65, 0x63, 0x72, 0x65, 0x74. Referring an ASCII table, we can find that they correspond to the characters that form the first half of the password. Then, the instruction xor rax, QWORD PTR [rsp] does a bitwise xor of rax with the first 8 bytes at [rsp], i.e. the first eight bytes of the buffer passed to scanf. If those bytes have a value exactly equal to that if rax, the result of the xor (stored in rax again) will be zero. It will be nonzero otherwise. The same thing happens for the next 8 bytes and rdx: they are compared to 0x64726f7773736150, i.e. 0x50, 0x61, 0x73, 0x73, 0x77, 0x6f, 0x72, 0x64. If both rax and rdx are zero, then we jump to main + 0xaf and check that [rsp+16] is zero. Thus, our password is 16 bytes long with values: 0x4d, 0x79, 0x53, 0x65, 0x63, 0x72, 0x65, 0x74, 0x50, 0x61, 0x73, 0x73, 0x77, 0x6f, 0x72, 0x64.

• Exercise 8: I used the -size parameter of the magick command whereas I should have used the -scale parameter. The final Makefile is as follows:

```
IMAGES := $(shell ls source/*.jpeg)
THUMB := $(IMAGES:source/%.jpeg=thumbnail/%.jpeg)
.PHONY: default
default: $(THUMB)
$(THUMB) : thumbnail/%.jpeg : source/%.jpeg Makefile
       magick $(<) -scale "256x256" $(@)
```
A few links to the magick documentation:

- General magick [command documentation](https://imagemagick.org/script/command-line-processing.php)
- -scale [parameter](https://imagemagick.org/script/command-line-options.php#scale)
- $-$  -size [parameter](https://imagemagick.org/script/command-line-options.php#size)
- [geometry specification](https://imagemagick.org/script/command-line-processing.php#geometry)